## 说明

本功能适用于 V 5.3.0 之前的版本

■ 会员组可设置不同产品的折扣价,如:云服务器折扣,虚拟主机业务折扣,托管业务折扣,裸金 属业务折扣,负载均衡业务折扣,证书业务折扣,域名业务折扣

会员默认为普通会员,折扣为平台设置的业务原价

如果官方资源已开启价格保护,请注意会员组的折扣价是否低于成本价,低于成本价后业务将购 买失败

■ 使用前请添加管理员相应权限: [权限管理](https://www.apayun.com/doc/196)

## 设置方法

开启会员组功能

位置:【系统】-【全局设置】-【会员】-【会员组】

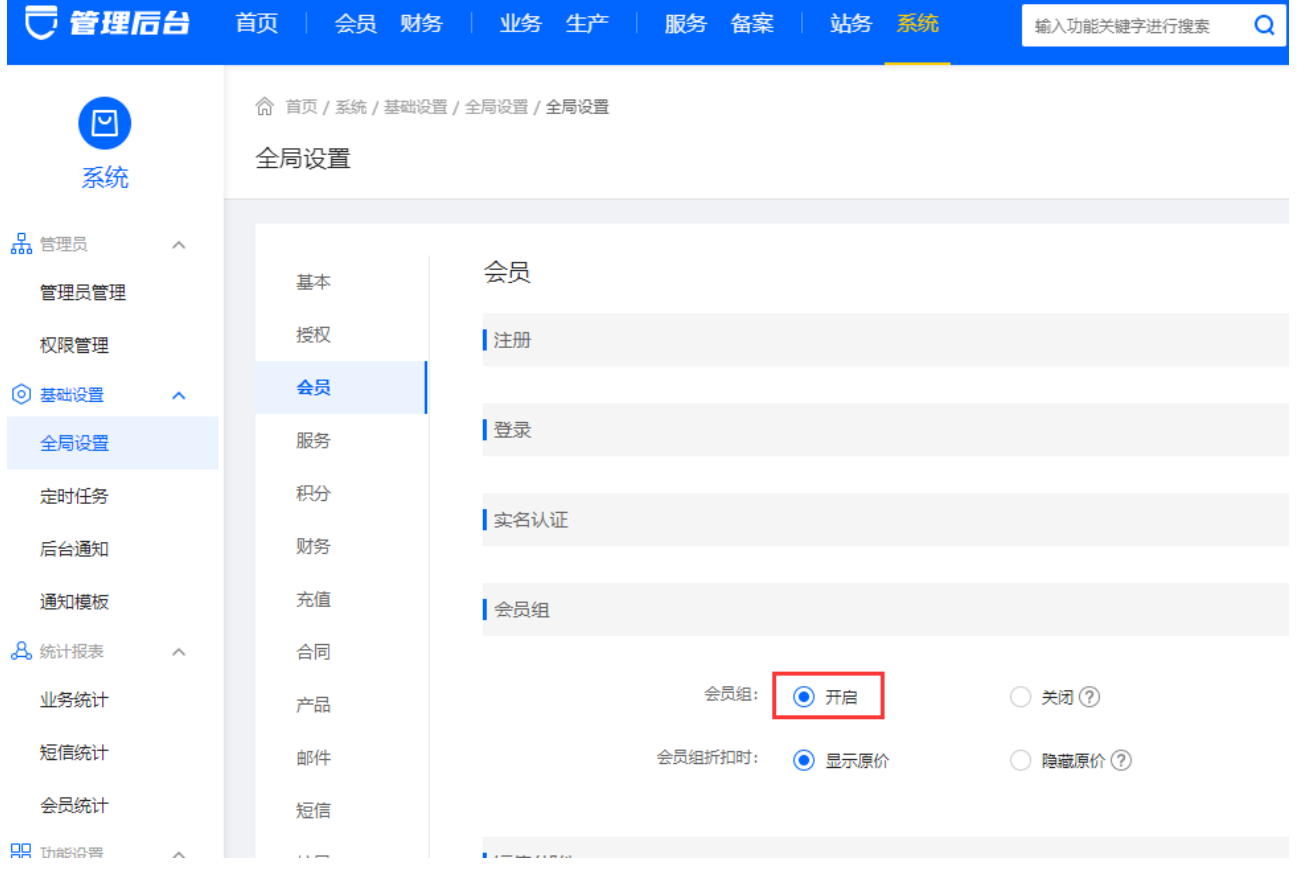

添加会员组

位置:【会员】-【会员组管理】-【添加/修改会员组】,自定义填写会员组名称以及等排序

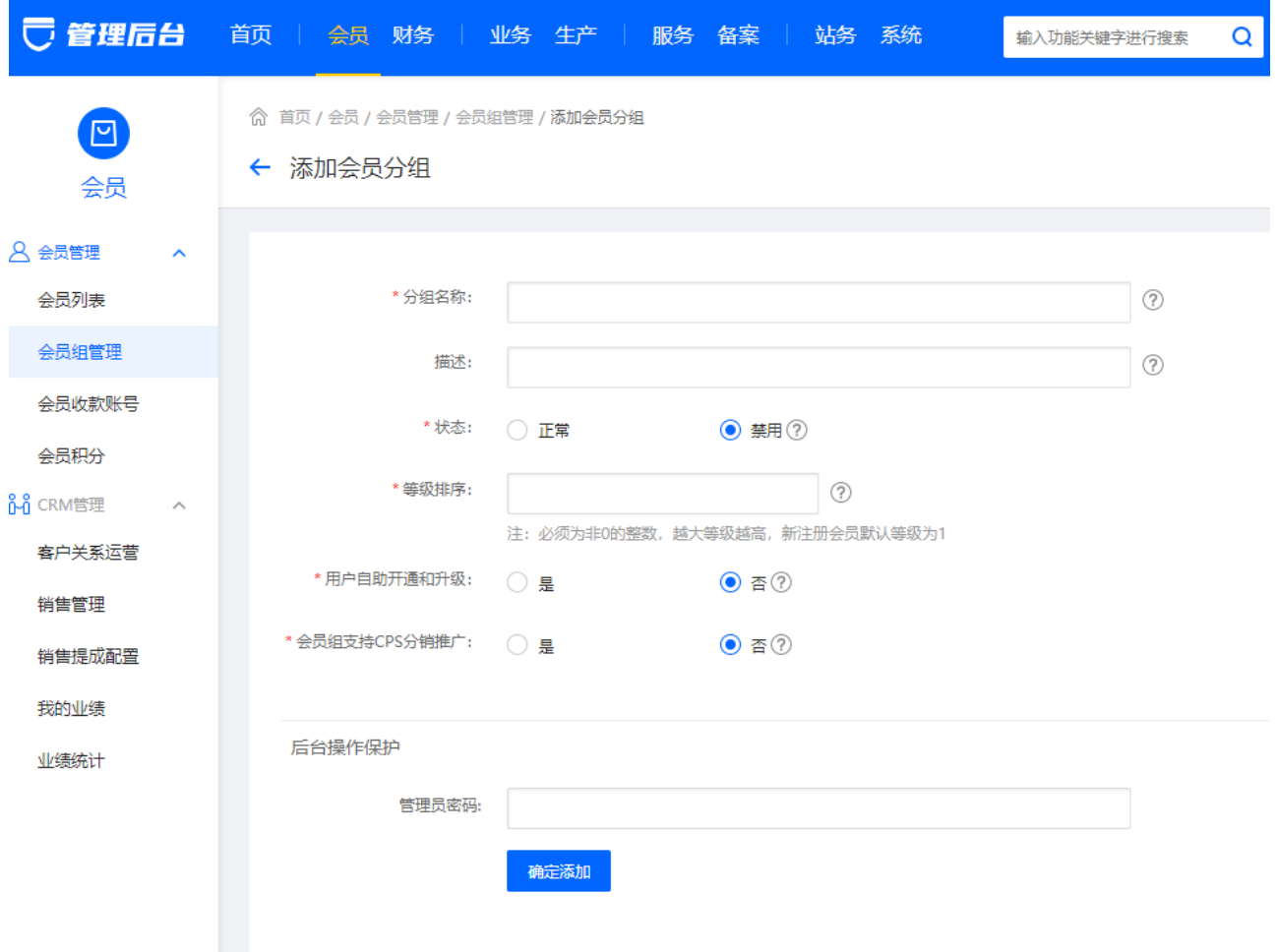

会员组折扣

位置:【会员】-【会员管理】-【添加/修改会员】-【选择会员组】,可选择 修改 自定义设置产 品折扣

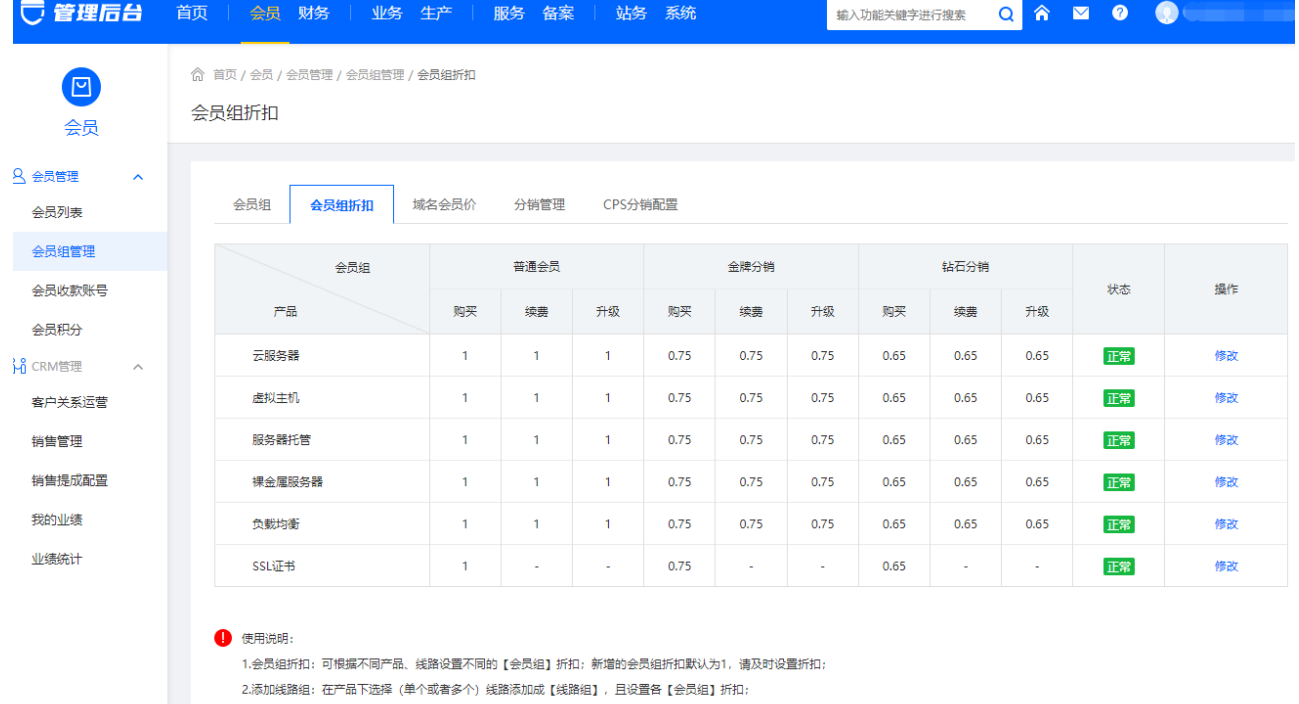

3.折扣计算: 单独配置 【线路组】折扣且状态为开启时取【线路组】折扣,反之则取产品的统一折扣;

4.证书设置:证书仅可设置购买折扣。

## ■ 线路设置

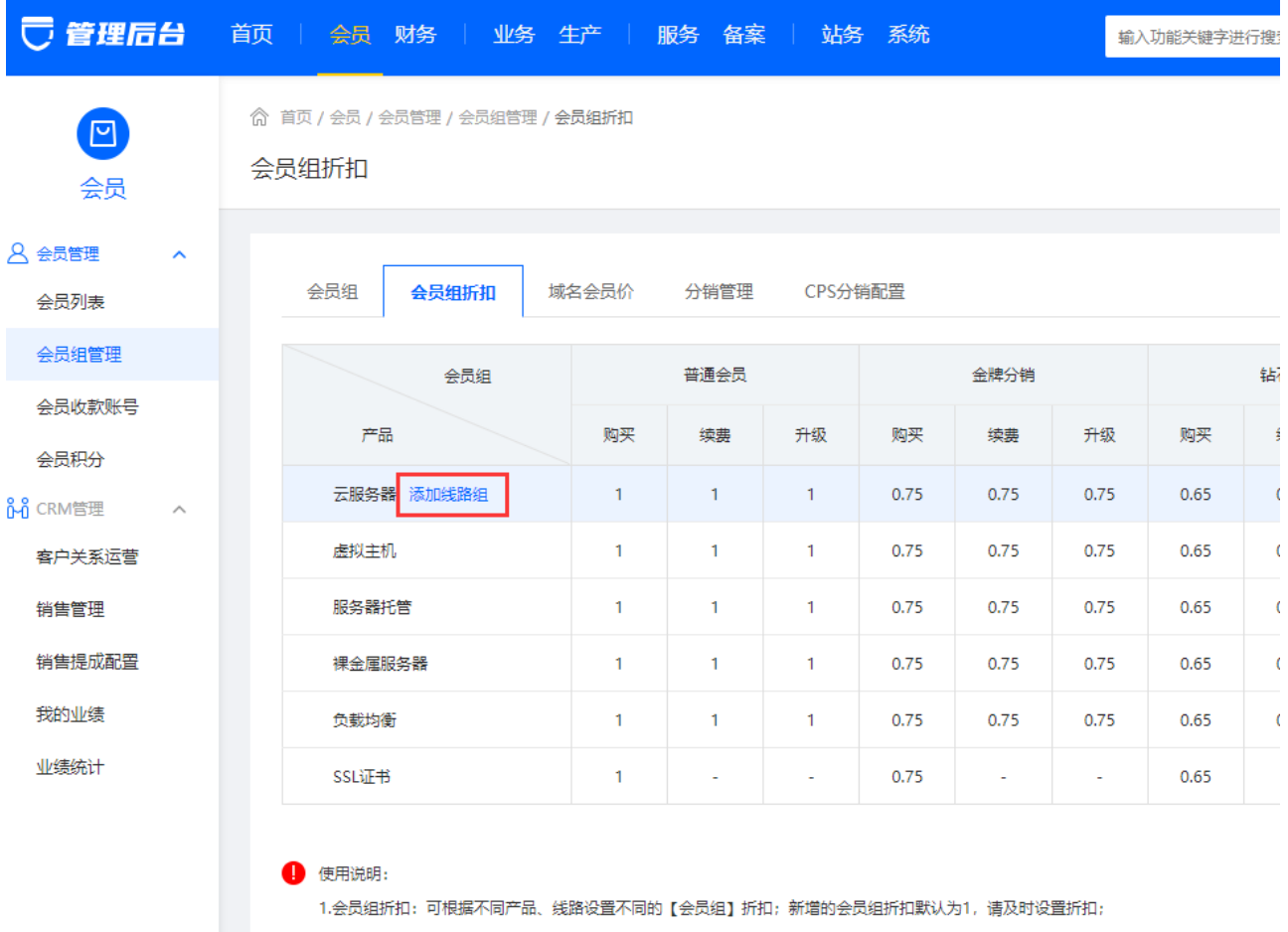

2.添加线路组:在产品下选择 (单个或者多个) 线路添加成【线路组】,且设置各【会员组】折扣;

3.折扣计算:单独配置【线路组】折扣且状态为开启时取【线路组】折扣,反之则取产品的统一折扣;

4.证书设置:证书仅可设置购买折扣。

可选择授权线路,进行线路编组,设置线路组名称,保存设置后,设置该线路组折扣。

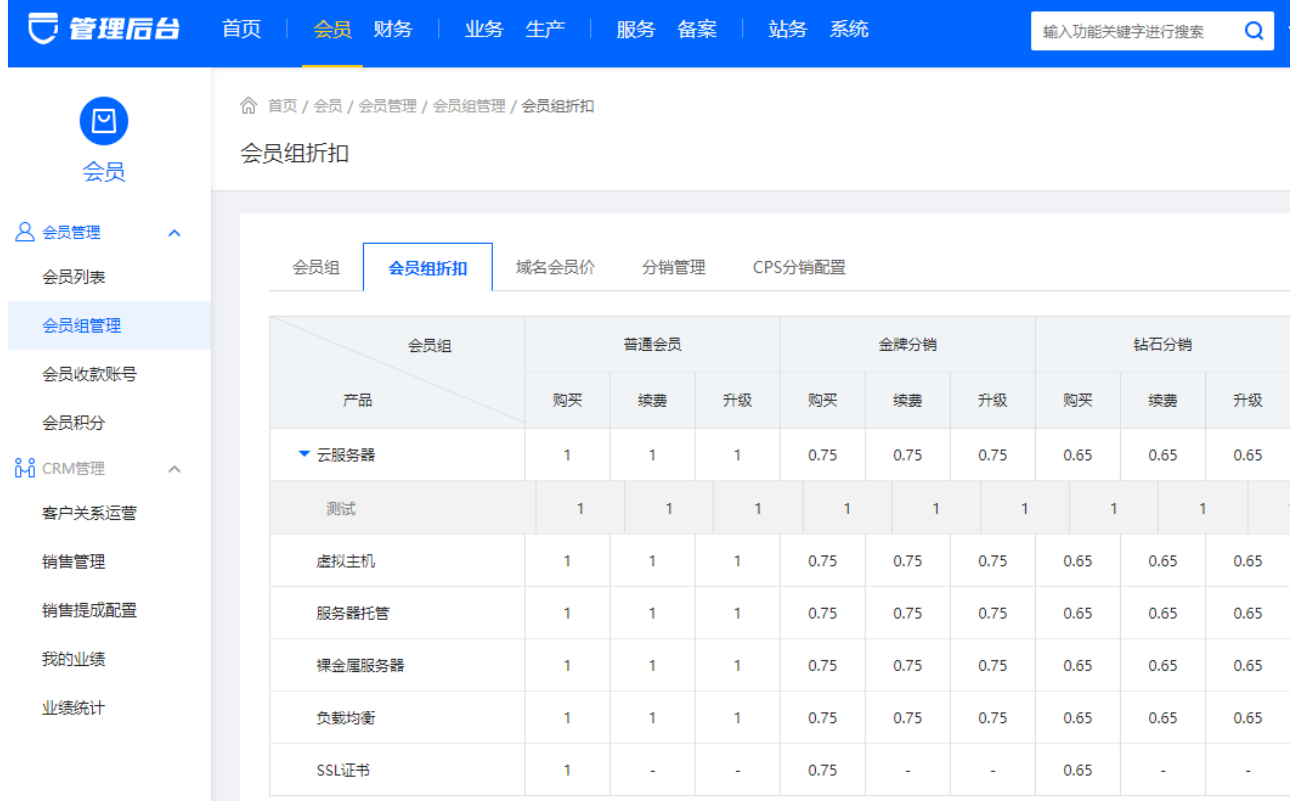

保存线路组后,需对该线路组进行折扣设置,如未设置保存或者取消,则该线路组创建失败。 在产品下选择(单个或者多个)线路添加成 线路组,且设置各 会员组 折扣。

单独配置 线路组 折扣且状态为开启时取 线路组 折扣,反之则取产品的统一折扣。

设置会员所属会员组

位置:【会员】-【会员管理】-【添加/修改会员】-【选择会员组】

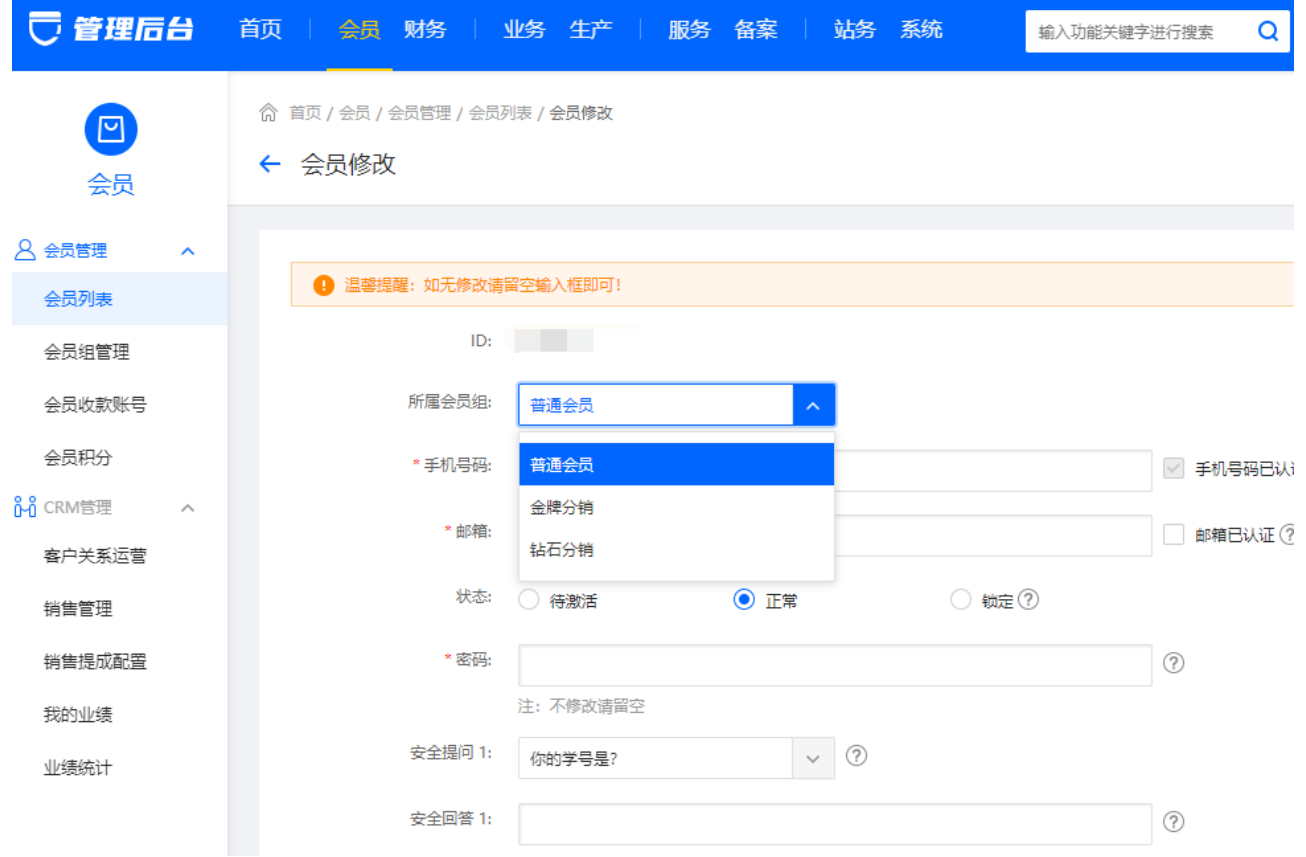